### **Accessing Software Tools at Memorial University**

Navigate to: <a href="https://www.mun.ca/engineering/about/engineering-computing-services/for-students/">https://www.mun.ca/engineering/about/engineering-computing-services/for-students/</a>

Click the dropdown under "Available Software" to show available options:

# **For Students**

We cannot provide hands on technical support for personal computers. We are strictly authorized to work on university owned hardware only. We can provide general advice and suggestions on where to go to fix any issues.

#### **ENGR Toolbox**

\*Note that these services are available only to engineering students, faculty and staff.

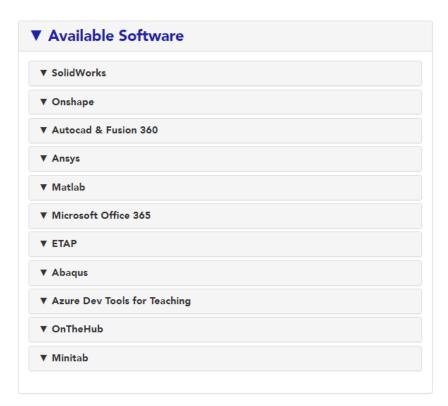

Select the software you need and follow the embedded link.

For the purpose of this example we'll proceed with **Azure Dev Tools for Teaching** which includes Visio, Microsoft Project, Visual Studio, and other tools. Click the drop down to expose the button to move on.

## **Azure Dev Tools for Teaching**

Download free Microsoft products such as Windows 10, Visio, Project, Visual Studio and more. Simply use your MUN login credentials to login.

Due to changes with MUN's Microsoft Agreement your account will need to be reset. Instructions can be found here.

**Get Azure Dev Tools for Teaching Here** 

Follow the prompts asking you to sign into your Microsoft account. If you cannot reset your password, don't worry! This is a known issue. Skip to the next section if this occurs.

After logging into AZURE your screen should look like this:

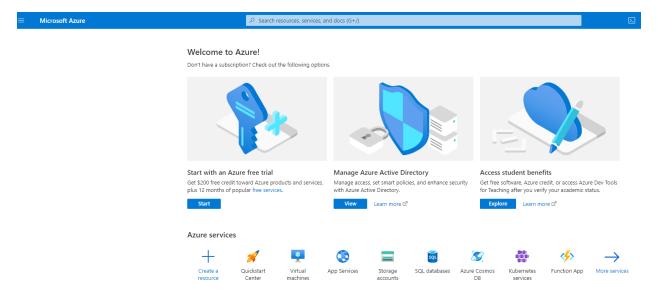

Select Access Student Benefits, then click Software on the left side of the screen:

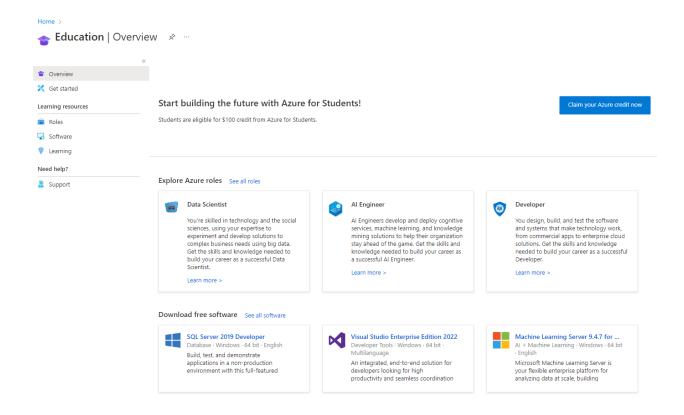

Then type in the software you're looking to install – in this example we'll install MS Project.

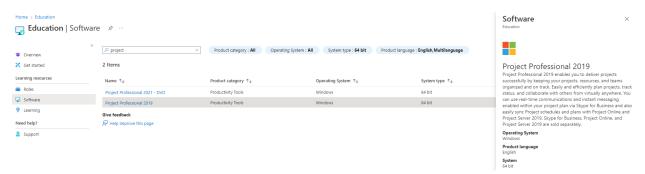

By selecting a software a Product Key will generated on the right hand side of your screen. Press generate to get your key, then download the installation package!

That's it! This will work for most software tools available. If you run into issues you can enter a ticket with ECS at: <a href="https://ecs.assist.com/portal/session/new">https://ecs.assist.com/portal/session/new</a>

# Resetting your Memorial Microsoft Password

MUN ITS changed how Memorial accounts interact with Microsoft services this past summer and if any student experiences issues with signing into Azure Dev Tools for Teaching they will need to have their account reset. Instructions for resting an account can be found at:

https://www.mun.ca/engineering/about/engineering-computing-services/azure-dev-tools-for-teaching-account-reset/